[网络相关](https://zhiliao.h3c.com/questions/catesDis/2097) **[胡伟](https://zhiliao.h3c.com/User/other/24323)** 2024-06-24 发表

## 【MVS】华为防火墙如何查看针对某个目的地址的流量统计信息?

## 解决方法

问题描述

可以登录Web界面,在"监控 > 报表 > 流量报表"下单击相应页签查看每种维度的流量报表。

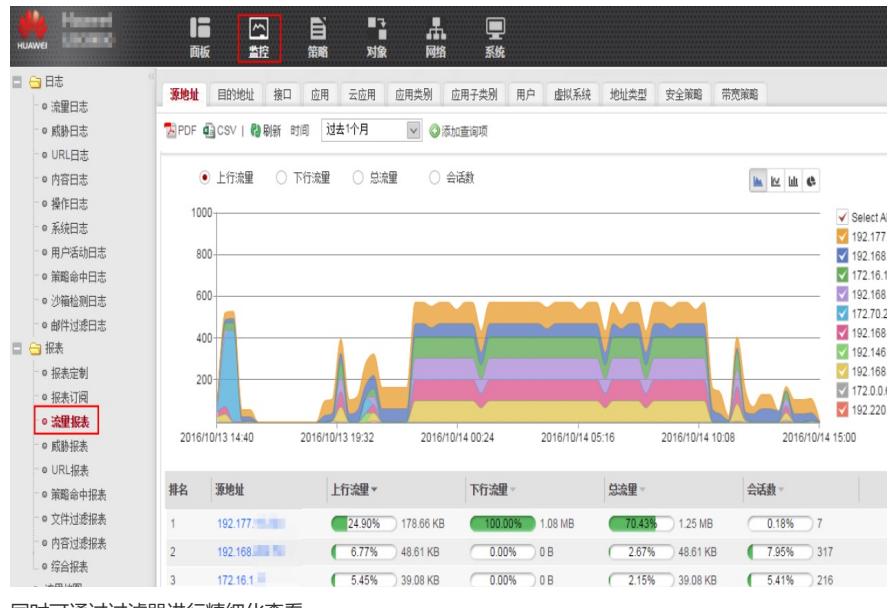

同时可通过过滤器进行精细化查看

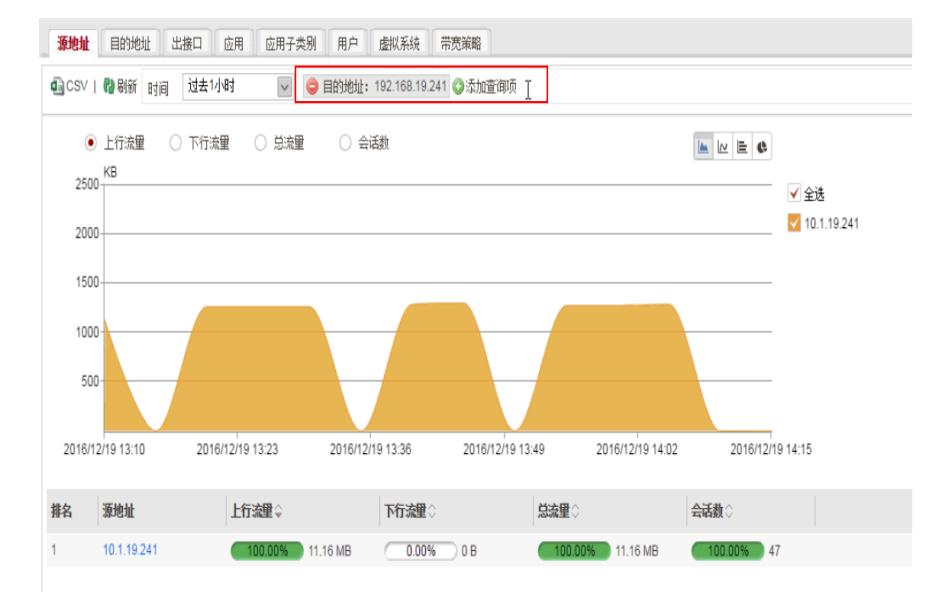

## **报表汇聚机制**

介绍报表数据汇聚的机制。

报表是根据日志数据经过一段时间汇聚形成的,由于磁盘性能读写因素的限制,报表汇聚不是实时的 ,数据汇聚有以下几个原则:

- 每隔5分钟对当前5分钟内的原始日志进行汇聚,形成5分钟数据表。
- 每隔20分钟对此时间段内的5分钟数据表进行汇聚,形成20分钟数据表。
- 每隔1小时对此时间段内的20分钟数据表进行汇聚,形成1小时数据表。
- 每隔24小时对此时间段内的1小时数据表进行汇聚,形成每天数据表。

报表数据来源于日志汇聚的各种数据表,因此用户在Web界面下选择某个查询时间段查看报表时,实 际上就是通过这些数据表的数据进行查询的,不同查询时间段查看的数据表不同,具体如下。

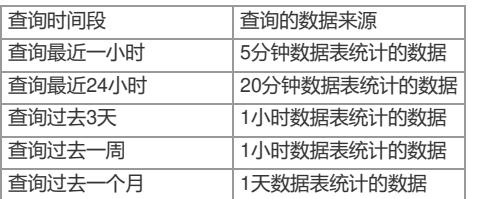

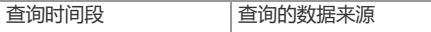

为了能更久的保存报表数据,每种类型的数据表会按照时间顺序,逐步老化删除掉,具体遵循的原则 如下:

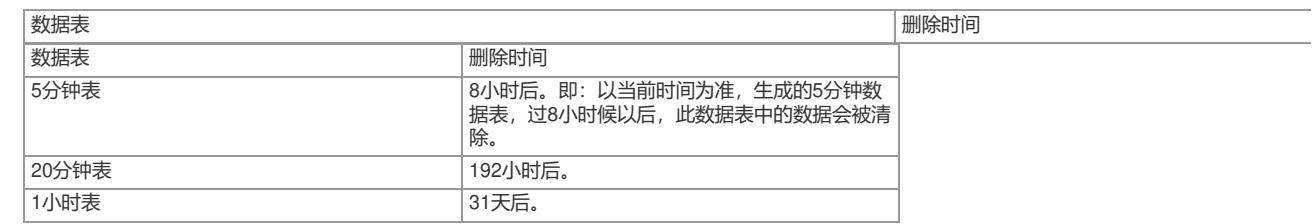

• 由于报表数据很多且一直在不断变化, 为了能更久的保存报表数据, 系统会根据上述清除机制进行数 据清理,因此在经过一段时间后,用户想再查询某个时间点的报表数据时,可能不会查询到具体那个 时间点的精确数据。例如用户想要查询1个月前某天12:00到13:00的流量报表,此时可能只能查询到每 天数据表,而不是该小时内的详细报表数据。

若设备在每天凌晨下电,会导致系统还未形成天数据表,用户查询时会影响查询结果。 **如果需要更精细化的流量分析,则需要安装专门的流量分析仪设备对现网流量进行分析。**